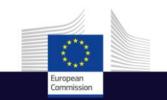

Using the ESA/EUMETSAT Data Access and User Support

**Copernicus User Uptake Information Sessions Data Access** 

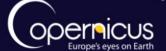

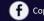

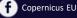

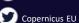

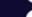

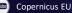

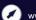

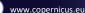

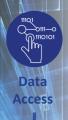

#### INTRODUCTION OF USE CASE

- Overview of access to the satellite data available under Copernicus
- 2 official distributors of Copernicus satellite data:
  - ESA: <a href="https://sentinel.esa.int/web/sentinel/sentinel-data-access">https://sentinel.esa.int/web/sentinel/sentinel-data-access</a>
  - EUMETSAT : http://www.eumetsat.int/website/home/Copernicus/AccessData/index.html
- Presentation of the registration process
- How to download Copernicus satellite data (Sentinel-1; Sentinel-2 and Sentinel-3)?

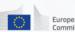

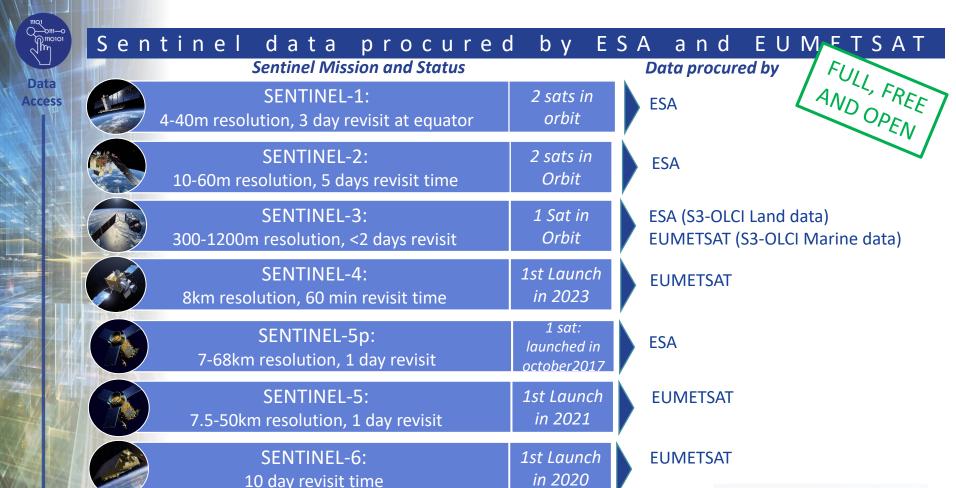

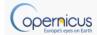

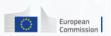

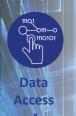

# THE CONTRIBUTING MISSIONS

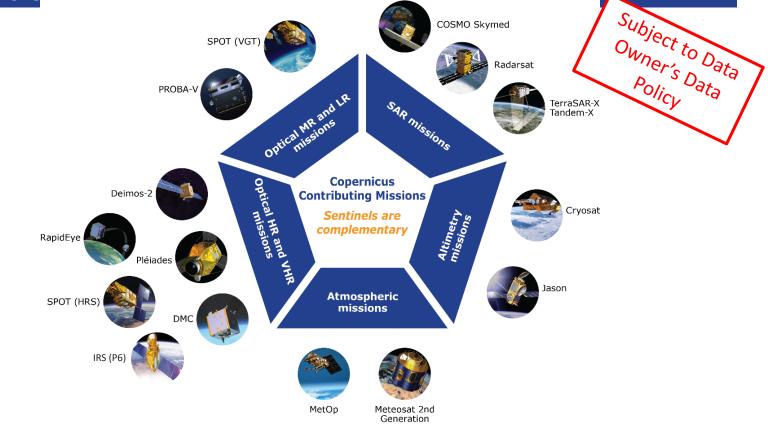

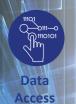

## ESA Data access navigator

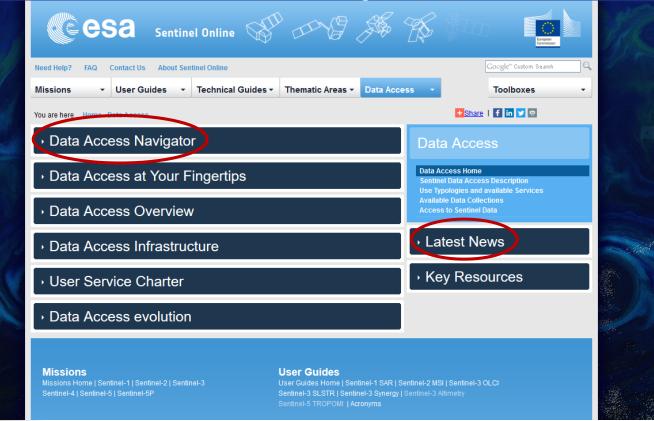

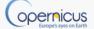

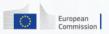

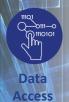

# ESA Data access navigator

5 mechanisms are available to access Sentinel data depending on the status of the user

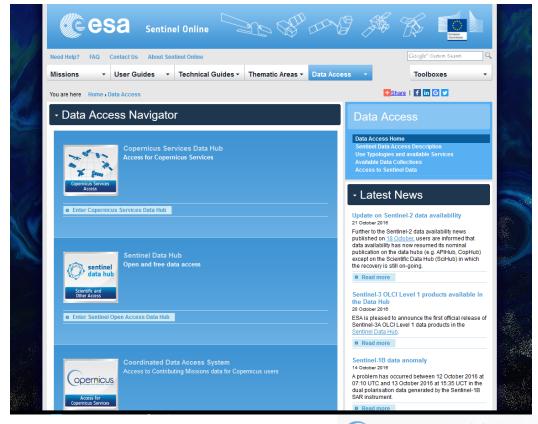

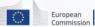

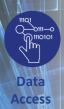

# ESA Data access navigator: 5 mechanisms

|                                                | Mechanisms                        | Access                                                                                                    | Which products?                                                                                                    |
|------------------------------------------------|-----------------------------------|----------------------------------------------------------------------------------------------------|----------------------------------------------------------------------------------------------------|
| Copernicus Services<br>Access                  | Copernicus Services<br>Data Hub   | Restricted to the Copernicus Service Projects  Restr                                                                                                    | icted                                                                                                    |
| sentinel data hub  Scientific and Other Access | Sentinel Data Hub                 | FULL, FREE<br>AND OPEN                                                                                                    | <ul> <li>S1 SAR L-0, L-1 and L-2</li> <li>S2 MSI L-1C; S2 MSI 2Ap</li> <li>S3 OLCI L-1&amp;L-2 S3 SRAL L-1&amp;L-2 S3 SLSTR L-1&amp;L-2.</li> </ul> |
| Opernicus  Access for Copernicus Services      | Coordinated Data<br>Access System | User categories: Copernicus Services,<br>EU Institutions, EC R&D space<br>projects, EC R&D non-space projects,<br>Public Authorities, Int. org. and<br>NGOs, Public | <ul> <li>CORE datasets</li> <li>ADDitional datasets from<br/>Copernicus Contributing<br/>Missions (third parties<br/>missions)</li> </ul>           |
| Access for Collaborative Ground Segment        | Collaborative Data Hub            | Collaborative ground segments only.  No self-registration possible  Rest                                                                                            | Rolling Archive of Sentinels user products                                                                                                    |
| Access for International Agreements            | International Data Hub            |                                                                                                    | Rolling Archive of 1 month of<br>Sentinels user products                                                                                            |

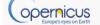

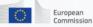

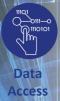

# ESA Sentinel data hub: user guide and self registration

URL: <a href="https://scihub.copernicus.eu/">https://scihub.copernicus.eu/</a>

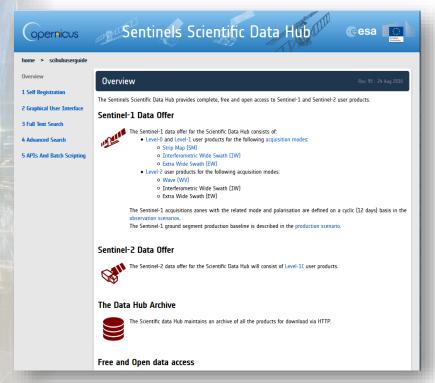

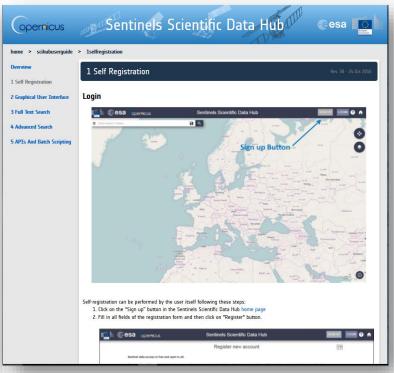

The self-registration procedure is explained online:

https://scihub.copernicus.eu/userguide/1SelfRegistration

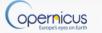

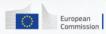

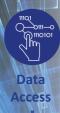

### ESA Sentinel data hub: search and download

- The Graphical User Interface for the Search and Download is explained online <a href="https://scihub.copernicus.eu/userguide/2GraphicalUserInterface">https://scihub.copernicus.eu/userguide/2GraphicalUserInterface</a>
- To search for and download, go to <a href="https://scihub.copernicus.eu/dhus/#/home">https://scihub.copernicus.eu/dhus/#/home</a>
- Draw your region of interest
- Click on the Menu button  $\equiv$  to the left. A popup opens wherein you can fill in your search parameters for the mission you need. Then, launch the search.  $\bigcirc$
- Sentinel 1; 2; 3 land available.
- More than 1000 new more products published everyday.

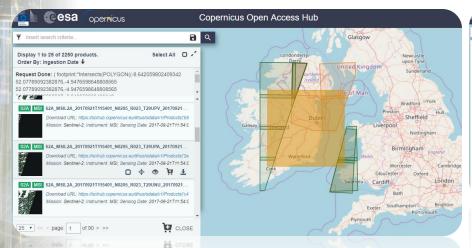

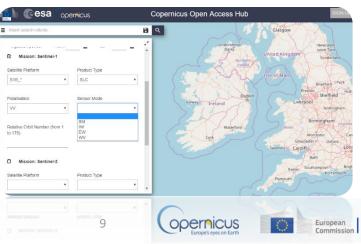

#### 11101 0111—0 1110101

Data

Access

# View details and download products

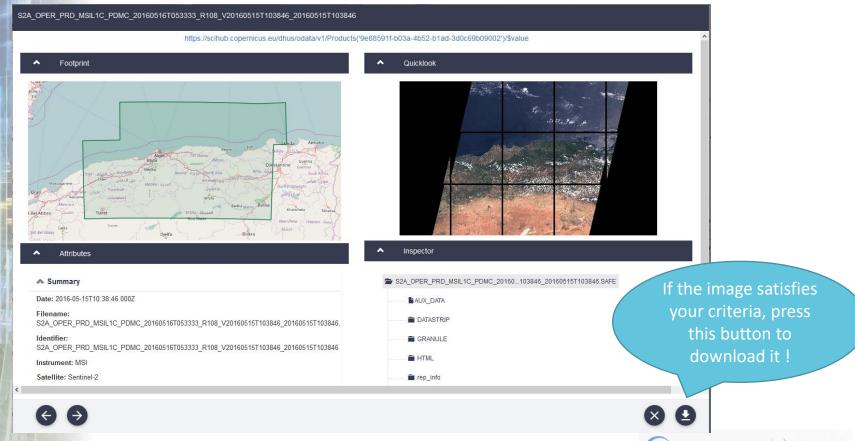

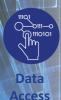

# ESA Coordinated Data Access System (CSC-DA)

- Need to register
   before login as the
   portal is accessible to
   eligible users only
- Up to 72 hours to get registered
- Explore the data offer
- Keep attention to latest news

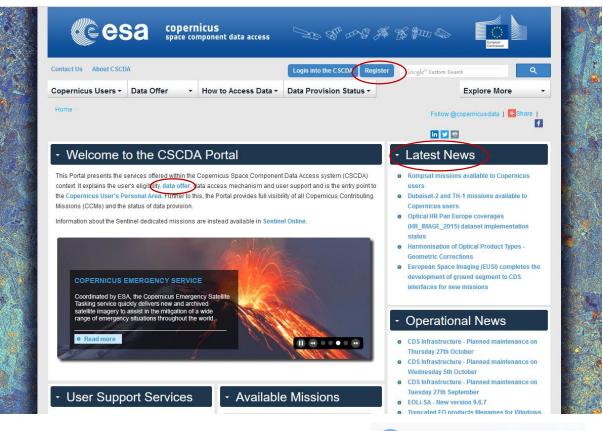

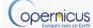

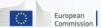

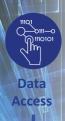

### ESA CSC-DA: registration

- Through the CSC-DA, ESA organises the procurement of EO data from Copernicus Sentinels Missions and from Copernicus Contributing Missions (e.g. Pleiades, TERRASAR-X, COSMO-SkyMed, IKONOS, QuickBird).
- Details on the datasets and the conditions (i.e. data licensing, ordering mechanisms, product types available, delivery timelines, data access mechanisms) is available here:
   https://spacedata.copernicus.eu/documents/12833/14545/DAP\_Release\_Phase\_2
- The registration procedure is explained online
   <a href="https://spacedata.copernicus.eu/documents/12833/20397/CDS+Registration+Guidelines">https://spacedata.copernicus.eu/documents/12833/20397/CDS+Registration+Guidelines</a>

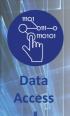

#### ESA CSC-DA: two types of datasets

#### CORE Datasets

- **Fixed part of the data offer**, consisting in continuous data delivery from systematic missions or generation of large predefined coverages.
- Access rights are specific to each dataset, and are defined in the section of the portal.
- Access is via subscription.

Example:

Optical VHR multispectral and panchromatic coverage over Europe (VHR\_IMAGE\_2015)
Optical MR2 Worldwide coverage (MR\_OPTICAL\_GLOBAL)
VHR1-2 Urban Atlas 2012

#### **ADDitional Datasets**

- Variable part of the data offer for which 40 data type categories are defined in terms of resolution, service type (Rush/Standard, Archive/New tasking), mission type (optical/SAR).
- Depending on their requirements, eligible users are granted a quota by the European Commission and may order data within these datasets.
- Eligibility is defined in the Access Rights section of the portal.
- Access via ordering.

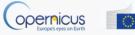

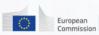

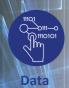

Access

### ESA CSC-DA: how to access data

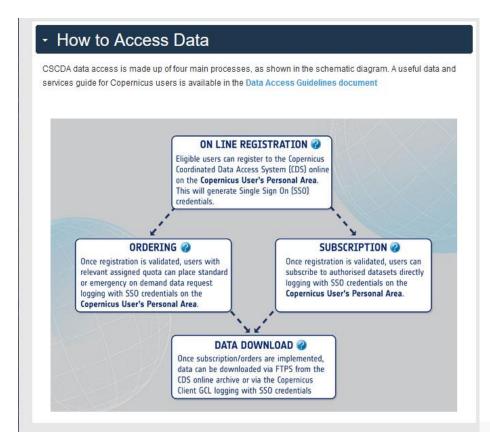

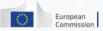

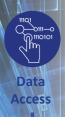

# EUMETSAT Data Access Navigator

EUMETSAT offers a range of data delivery mechanisms to meet the needs of the user:

| (•)): | EUMETCast                               | EUMETCast is a multi-service push dissemination system based on multicast technology. The multicast stream is transported to the user via satellite.                      |
|-------|-----------------------------------------|----------------------------------------------------------------------------------------------------|
|       | Copernicus Online Data<br>Access (CODA) | Download service offers all Sentinel-3 marine and atmosphere products through a rolling buffer which at is maximum will span up to 12 months of data                      |
|       | Data Centre Long-Term<br>Archive        | Ordering application enables users to browse and select from EUMETSAT's long-term archive of products, including the Copernicus Sentinel-3 marine and atmosphere products |
|       | EUMETView                               | EUMETView is a visualisation service that allows users to view EUMETSAT 's data and Copernicus Sentinel-3 marine data in an interactive way using an online map viewer    |

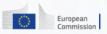

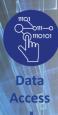

#### EUMETSAT's Data Push Service

 EUMETCast is EUMETSAT's integrated dissemination system for the delivery of near real-time environmental data including S3 and later on S4 and S5;

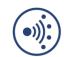

 EUMETCast Satellite service has coverage over Europe, the Middle-East and Africa;

#### **Key Features:**

- Targets a large audience and delivers a wide range of earth observation data;
- Near real-time data stream includes Meteosat, Metop, Jason-2 / -3, Sentinel-3 satellite data and wide range of third-party satellite data services;
- Service utilises low cost, user-friendly satellite receiving equipment similar to satellite TV;
- Secure delivery of data files to targeted audiences, with guaranteed service level.

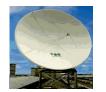

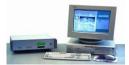

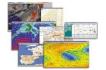

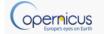

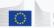

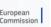

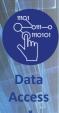

#### EUMETSAT's CODA Download Service

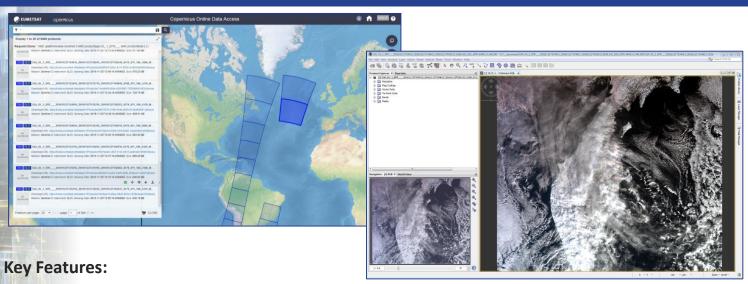

- CODA is an online rolling archive with http access. It provides access to Sentinel-3 Level 1 and Level 2 global data in near realtime (NRT), short time critical (STC) and none time critical (NTC) latency mode;
- Current service provides a few months archive of data this will increase to a one year archive in the coming months. For longer time-series data we provide an archive ordering system through the Data Centre;
- The user manual explains how to use the online tool, including how to download via an API;
- It's easy to display the downloaded images using standard GIS desktop applications.

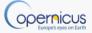

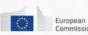

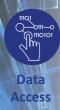

## EUMETSAT's Archive Data Ordering Service

 The Data Centre provides access to the long-term archive of S3 and EUMETSAT mission data.

#### **Key Features:**

- Order options allow you to select your chosen format, spatial and spectral sub-setting and apply data compression;
- Orders are automatically processed and smaller orders are delivered within a few hours;
- Resulting data can be retrieved from an online server (http-download) or via offline media, depending on the volume of data requested;
- The Data Centre catalogue spans the whole satellite mission life. It guarantees the long-term preservation of these data which are critical for the generation of climate data records.

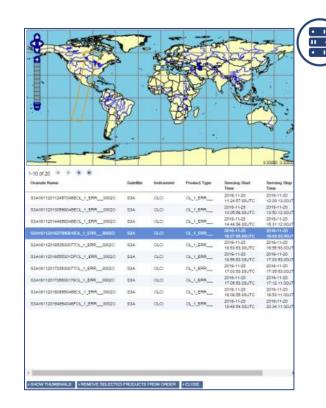

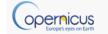

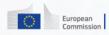

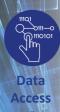

#### EUMETView interactive view service

 EUMETView is a visualisation service to view EUMETSAT (Meteosat, Metop and Jason data) and Copernicus Sentinel-3 marine imagery in an interactive way using an online map viewer.

#### **Key Features:**

- Choose a layer, select the date range and area of interest and display your chosen visualisation;
- Run an animated loop or download your selected visualisations;
- EUMETView implements the OGC Web Map Service (WMS) Interface Standard and can be used to request and overlay products in GIS clients supporting OGC WMS 1.3.0.

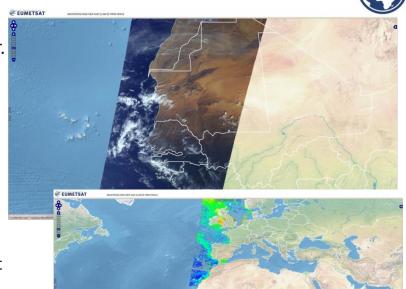

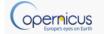

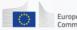

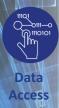

#### Discovery and Registration Service

- To discover the full list of products EUMETSAT provides use our **Product Navigator**;
- This central catalogue lists all EUMETSAT (Meteosat, Metop, Jason-2) and Copernicus Sentinel-3 marine and atmosphere products. It includes the third-party products disseminated via EUMETCast.
- To access our data register through our central EO portal:
  - Firstly, create your account;
  - From within the EO portal home page select your chosen delivery mechanism/s, e.g. CODA, Data Centre, EUMETCast;
  - For the CODA and the Data Centre simply follow the links to access the service directly:
  - For EUMETCast complete the detailed registration steps to subscribe to the data streams you require and to request the quantity of EUMETCast Client Software packages you need;
- EUMETView is available without registration.

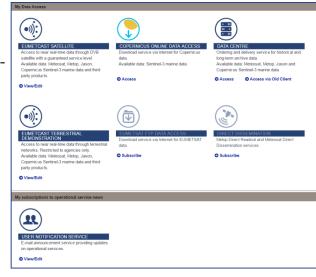

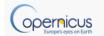

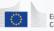

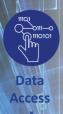

# Resources and Contacts

|       | eoportal.eumetsat.int    | create and manage your user account, subscribe to our services  |        |
|-------|--------------------------|-----------------------------------------------------------------|--------|
|       | navigator.eumetsat.int   | explore our catalogue, what and where, supporting documentation | F<br>W |
| (1)): | <u>eumetcast.com</u>     | learn more about our push delivery service                      | A      |
|       | <u>coda.eumetsat.int</u> | download Sentinel-3 marine and atmosphere data                  | <br>   |
|       | archive.eumetsat.int     | order past data                                                 |        |
|       | eumetview.eumetsat.int   | visualise and explore, create layers in GIS applications        |        |

For everything else www.eumetsat.int

Any questions
EUMETSAT User
Helpdesk at
ops@eumetsat.int

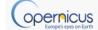

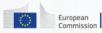